## Welcome to CDP Business Matching

## Guidelines

## 1. Registration

You can begin the registration flow on this page by clicking on I am a foreign company.

In step 1 you can start by entering the e-mail address that you will use as your company account.

To verify your e-mail address, we will immediately send you a **verification code** to your inbox.

Once the code has been correctly entered you can type in your **password**, twice, and move on to the next step.

In **step 2 and 3**, you can insert last name, first name and telephone number, company name, company tax identification number or business registration number, company address and your job role.

Finally, in **step 4**, you will be asked to accept the disclosure policy which you can read by clicking on "Disclaimer". By registering, you declare that you have read the attached information related to European Regulation 2016/679 — GDPR, regulating the principles of privacy policy. Furthermore, you can decide whether to give consent or not with reference to the processing of personal data for marketing purposes and for communication of personal data to third parties.

Once you have flagged them, you can press **Create**.

You will receive a confirmation e-mail then you will be able to access your personal dashboard to complete your profile.

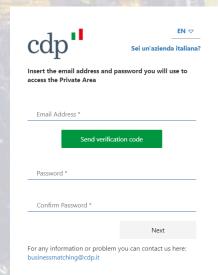

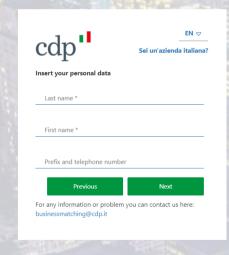

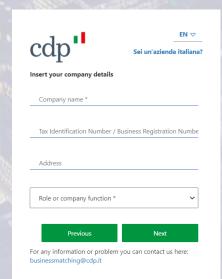

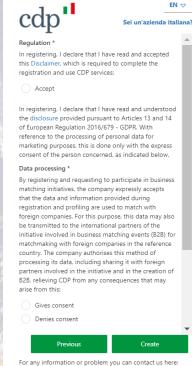

-or any information or problem you can contact us here: ousinessmatching@cdp.it Once you are registered you will land on your Dashboard.

Click on **Complete your profile** to get ready to match with other companies.

The profile features allow you to describe **Who you are** as a company and **What you are looking for** in a business partner.

Begin the **Who you are** step by inserting information about the company, sector, competitiveness, company size and business intention. If you have a **Premium or Partnership code**, it will be in this step that you will be asked to insert it (see the box on the right).

Press Next when you are done and move on to the step **What you are** looking for.

You can start by creating a **Request name**, this will be the first request you are creating but, once the B2B matches begin, you will be able to create more, so it is important you give it an original name to recognize it from the others.

Fill in all the fields about your ideal foreign counterpart, specifying preferences, geographic area, sector competitiveness, company size and companies in blacklist. Items concerning **preferences** and **blacklist** fields are not mandatory.

Once you are done click on **Save and** close. At any time during this flow, you can press the save button if you need to interrupt and start later again without losing the progress made.

Finally, you can complete your profile by going into the **Brand** page and inserting your company description.

Make sure to insert the best content because this is what your matches will view when choosing whether to accept or decline a match with you.

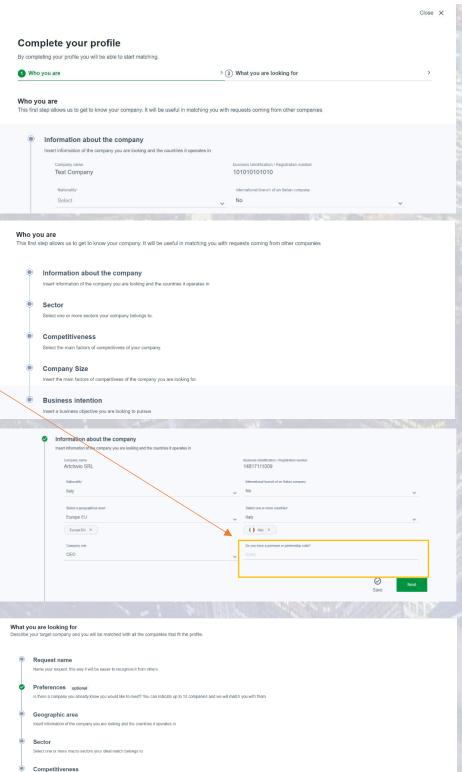

|                 | you are looking for<br>your target company and you will be matched with all the companies that fit the profile |                                                                   |           |              |             |         |
|-----------------|----------------------------------------------------------------------------------------------------|-------------------------------------------------------------------|-----------|--------------|-------------|---------|
| 0               | Request name                                                                                                   |                                                                   |           |              |             |         |
|                 | Name your request, this way it will be easier to recognize it from others.                                     |                                                                   |           |              |             |         |
| <b>Ø</b>        | Preferences optional                                                                                           |                                                                   |           |              |             |         |
| I               | Is there a company you already know you would like to meet? You can indicate up to 10 company                  | nies and we will match you with them.                             |           |              |             |         |
|                 | Geographic area                                                                                                |                                                                   |           |              |             |         |
|                 | Insert information of the company you are looking and the countries it operates in                             |                                                                   |           |              |             |         |
| Sector          |                                                                                                    |                                                                   |           |              |             |         |
|                 | Select one or more macro-sectors your ideal match belongs to                                                   |                                                                   |           |              |             |         |
| •               | Competitiveness                                                                                                |                                                                   |           |              |             |         |
|                 | Select the main factors of competitiveness that describe your ideal counterpart.                               |                                                                   |           |              |             |         |
|                 | Company Size                                                                                                   |                                                                   |           |              |             |         |
|                 |                                                                                                    |                                                                   |           | Test company | 8. D.       | EN^     |
| cdp"            |                                                                                                    |                                                                   | Dashboard | My company ~ | Match ~ Mee | eting ~ |
|                 | Profile Brand Colleagues and Availability                                                                      |                                                                   |           |              |             |         |
| Describe your   | Test company () Italia description                                                                             | ompanies                                                          |           |              |             |         |
|                 |                                                                                                    |                                                                   |           |              |             |         |
| Company pay     |                                                                                                    | Company description                                               |           |              |             |         |
| Motore creati   | NO                                                                                                    |                                                                   |           |              |             |         |
| Company wel     | bsite                                                                                                    | Brochure Max dimension 2MB                                        |           |              |             | "       |
| https://artchiv |                                                                                                    | Drag the brochure to upload it<br>Or select it from your computer |           |              |             | ]       |
| Images Max dir  | mension 2MB                                                                                                    | Or select it from your computer                                   |           |              |             | J       |
| +               |                                                                                                    |                                                                   |           |              |             |         |